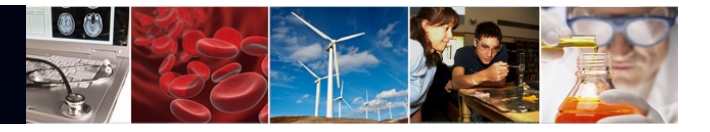

# **National Science Foundation Research.gov Proposal Preparation and Submission**

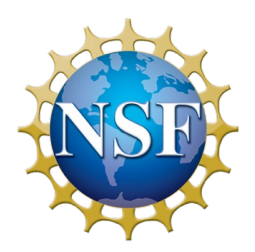

*Centers of Research Excellence in Science and Technology HBCU Research Infrastructure for Science and Engineering (CREST HBCU-RISE)* November 7, 2023

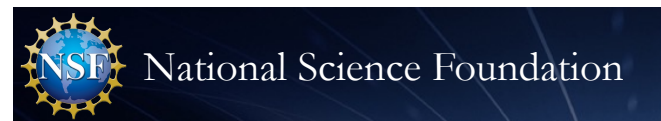

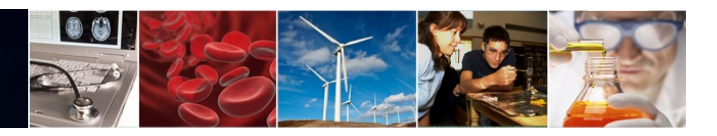

#### **Presenter**

#### **Stephanie Yee**

IT Project Manager

Research.gov/FastLane/Grants.gov Integration Operations & Maintenance Lead Office of Information and Resource Management

Division of Information Systems

[syee@nsf.go](mailto:syee@nsf.gov)v

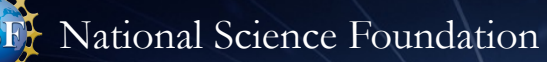

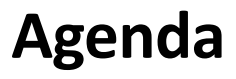

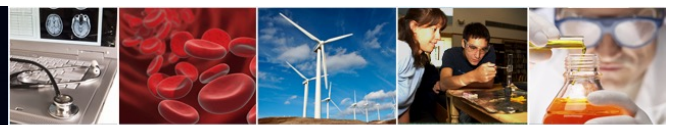

- CREST HBCU-RISE Proposal Submission *Full Proposal*
- How Time Zone Is Determined
- NSF-Approved Format for Biographical Sketch and Current and Pending (Other) Support
- CREST HBCU-RISE Solicitation-specific Requirements
- Research.gov Proposal Features & Proposal Preparation Demo
- How Proposers Check Submitted Proposal Status in Research.gov
- Research.gov Proposal Preparation Training Resources
- Grants.gov Proposal Submissions
- Information Resources & Contacts for Questions

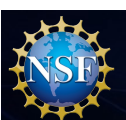

National Science Foundation

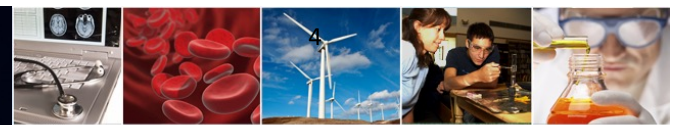

### **CREST HBCU-RISE Proposal Submission –** *Full Proposal*

- CREST HBCU-RISE Program Solicitation [23-56](https://www.nsf.gov/pubs/2023/nsf23565/nsf23565.htm)5 an[d Program pag](https://new.nsf.gov/funding/opportunities/centers-research-excellence-science-technology-2)e
- **Next proposal deadline** (due by 5 p.m. submitter's local time): December 1, 2023
- **Full proposals submitted via Research.gov:** NSF *[Proposal and Awar](https://new.nsf.gov/policies/pappg/23-1)d [Policies and Procedures Guid](https://new.nsf.gov/policies/pappg/23-1)e* (PAPPG) (NSF 23-1) guidelines apply
- **Full proposals submitted via Grants.gov:** *[NSF Grants.gov Applicatio](https://www.nsf.gov/publications/pub_summ.jsp?ods_key=grantsgovguide0123)n [Guid](https://www.nsf.gov/publications/pub_summ.jsp?ods_key=grantsgovguide0123)e* (NSF 23-006) guidelines apply

**Centers of Research Excellence in Science and Technology HBCU** Research Infrastructure for Science and Engineering (CREST HBCU-**RISE)** 

**PROGRAM SOLICITATION NSF 23-565** 

**REPLACES DOCUMENT(S): NSF 18-509** 

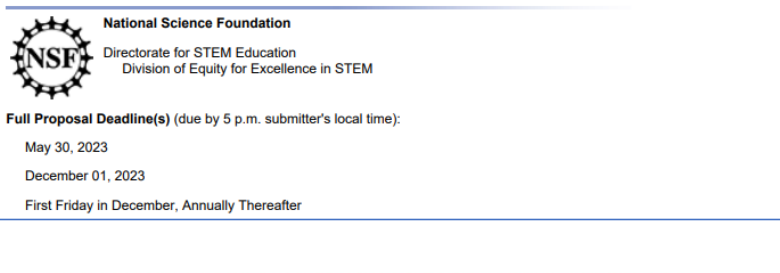

#### V. PROPOSAL PREPARATION AND SUBMISSION INSTRUCTIONS

**A. Proposal Preparation Instructions** 

Full Proposal Preparation Instructions: Proposers may opt to submit proposals in response to this Program Solicitation via Research.gov or Grants.gov

- Full Proposals submitted via Research.gov: Proposals submitted in response to this program solicitation should be prepared and submitted accordance with the general guidelines contained in the NSF Proposal and Award Policies and Procedures Guide (PAPPG). The complete text of the PAPPG is available electronically on the NSF website at: https://www.nsf.go iblications/nub summ isn?ods ket pappo, Paper copies of the PAPPG may be obtained from the NSF Publications Clearinghouse, telephone (703) 292-8134 or by e-mail from nsfpubs@nsf.gov. The Prepare New Proposal setup will prompt you for the program solicitation number.
- Full proposals submitted via Grants.gov: Proposals submitted in response to this program solicitation via Grants.gov should be prepared and submitte in accordance with the NSF Grants.gov Application Guide: A Guide for the Preparation and Submission of NSF Applications via Grants.gov. The complete text of the NSF Grants gov Application Guide is available on the Grants gov website and on the NSF website at:

guide). To obtain copies of the Application Guide and Application Forms Package click on the Apply tab on the Grants gov site, then click on the Apply Step 1: Download a Grant Application Package and Application Instructions link and enter the funding opportunity number, (the program solicitation number without the NSF prefix) and press the Download Package button. Paper copies of the Grants.gov Application Guide also may be obtained from the NSF Publications Clearinghouse, telephone (703) 292-8134 or by e-mail from nsfpubs@nsf.gov

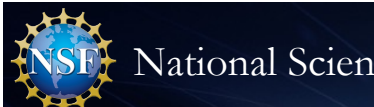

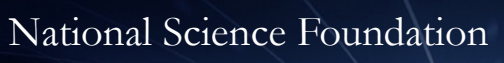

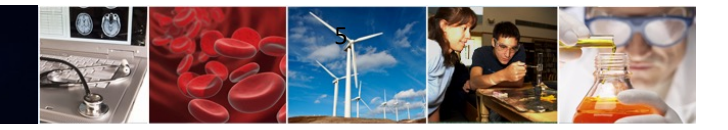

## **How Time Zone Is Determined**

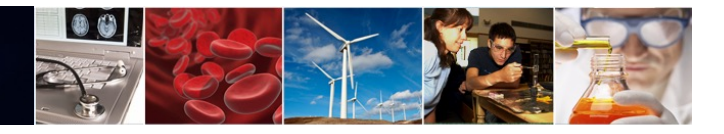

#### **How Time Zone Is Determined**

- In most cases, your time zone and deadlines are determined by the **submitting organization's time zone**, not your individual working location
- Pls and co-Pls can view their organization's time zone by signing into Research.gov
	- Select My Profile at the top of the screen
	- Select View My Roles
	- Choose the organization
	- Select Edit Your Contact Info

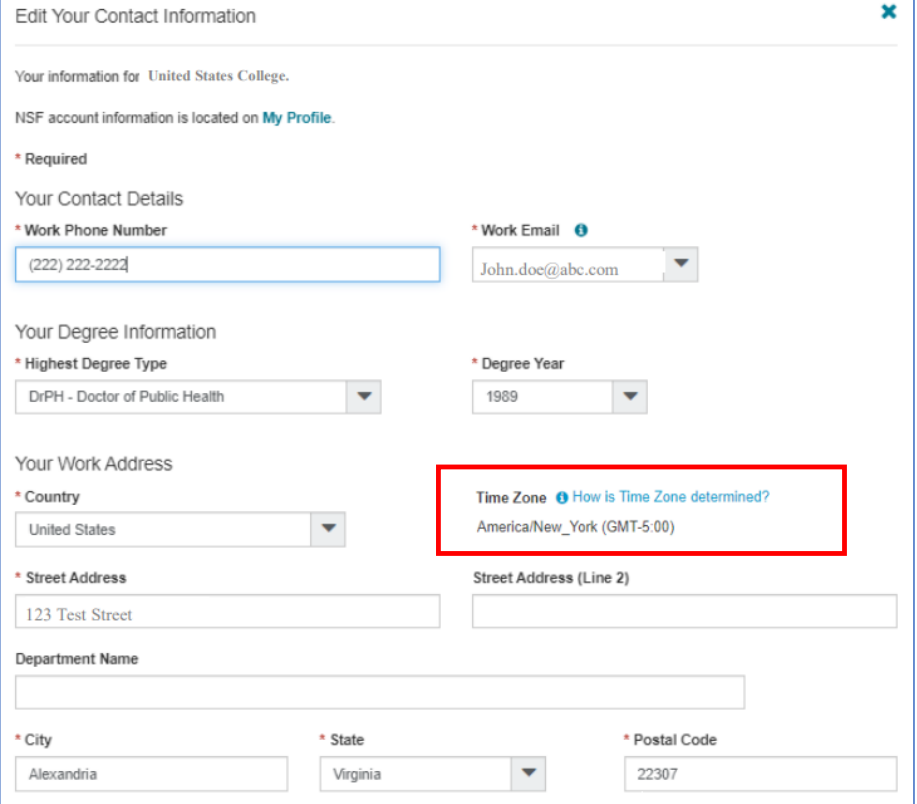

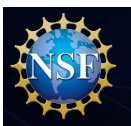

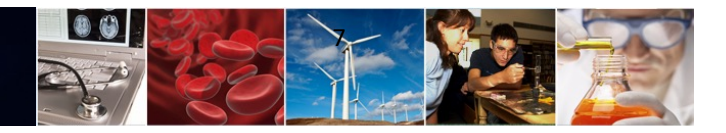

# **NSF-Approved Format for Biographical Sketch and Current and Pending (Other) Support**

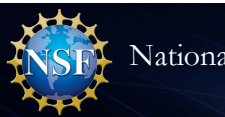

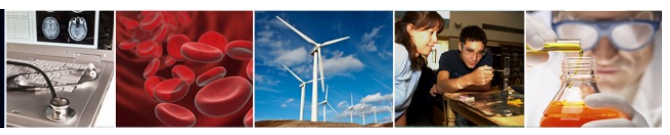

## **NSF-Approved Format for Biographical Sketch and Current and Pending (Other) Support**

- **As of October 23, 2023, use [of SciENc](https://www.ncbi.nlm.nih.gov/sciencv/)v is mandatory**
- Refer to *Proposal & Award Policies & Procedures Guide* (PAPPG) Chapte[rs II.D.2.h.\(i\)](https://new.nsf.gov/policies/pappg/23-1/ch-2-proposal-preparation). an[d II.D.2.h.\(ii\)](https://new.nsf.gov/policies/pappg/23-1/ch-2-proposal-preparation). as well as the N[SF biographical sketc](https://beta.nsf.gov/funding/senior-personnel-documents)h an[d current and pending \(other\) suppor](https://beta.nsf.gov/funding/senior-personnel-documents)t pages for policy guidance
- Research.gov and Grants.gov **ONLY** accept the 23-1 biographical sketch and current and pending (other) support versions **prepared in SciENcv**. Attempting to upload the NSF fillable PDF or a prior version of either document will generate a compliance error message
- 23-1 versions include the required certification per PAPP[G Chapter II.D.1.e](https://new.nsf.gov/policies/pappg/23-1/ch-2-proposal-preparation).
- *Determining format version:*
	- Open the document in Adobe and right click anywhere in the SciENcv-generated PDF and select Document Properties
	- 23-1 biographical sketch version has the title "BGS 23-1" in Document Properties
	- 23-1 current and pending (other) support versions has the title "CP(O)S 23-1" in Document Properties

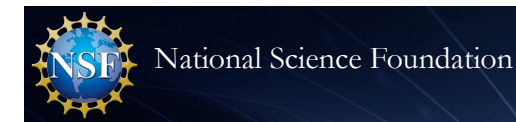

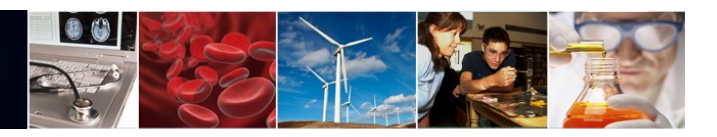

#### **SciENcv Training Resources**

- [NSF Biographical Sketch video tutoria](https://www.youtube.com/watch?v=hOzltEU0HXw)l
- [NSF Current and Pending \(Other\) Support video tutoria](https://www.youtube.com/watch?v=aGegfyAATpk)l
- [SciENcv Help Guide with NSF-specific sectio](https://www.ncbi.nlm.nih.gov/books/NBK154494/?)n (includes screenshots and step-by-step instructions)
- **[Using SciENcv Frequently Asked Question](https://resources.research.gov/common/attachment/Desktop/SciENcv-FAQs.pdf)s**
- NSF Biographical Sketch and Current and Pending (Other) Support: SciENcv and NSF Formats [\(January 2023 Webina](https://nsfpolicyoutreach.com/resources/2023-nsf-policy-office-webinar-series-nsf-biographical-sketch-and-current-and-pending-other-support-sciencv-and-nsf-formats/)r)
- [SciENcv Dem](https://nsfpolicyoutreach.com/resources/spring-2023-gc-nsf-systems-update-sciencv-demo/)o (*demo starts at 23:49 minute mark*) (Spring 2023 NSF Grants Conference)

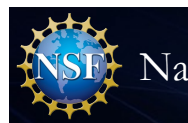

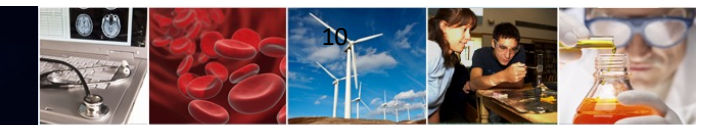

# **CREST HBCU-RISE Solicitation-specific Requirements**

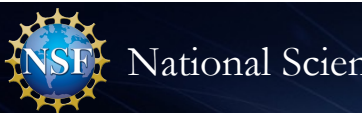

National Science Foundation

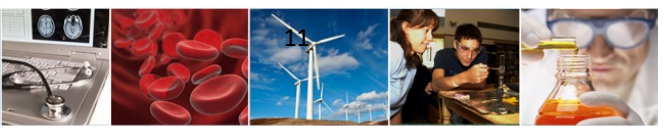

## **CREST HBCU-RISE Solicitation-specific Requirements**

Highlights of some requirements that are not enforced by the system or are PAPPG requirements not explicitly noted in the solicitation. This is not an exhaustive list. Please refer to the solicitation for more information.

- Title should begin with: CREST HBCU-RISE:
- Proposal cannot be a separately submitted collaborative proposal
- Single proposal with subawards is allowable
- Cover Page: Start date September 1, 2024
- Project Summary must have three headers: Overview, Intellectual Merit, Broader Impacts
- Project Description must have header: Broader Impacts
- Budget cannot not exceed 3 years and cannot exceed \$1,200,000
- References Cited cannot exceed 5 pages
- Other Supplemental Documents must include: Ethics Plan (required), Shared Experimental Facilities, Student Mentoring Plan (not the same as Postdoctoral Mentoring Plan), Letters of Support, and Letters of Collaboration
- Single Copy Documents must include Certification of Eligibility. Template is in the solicitation.

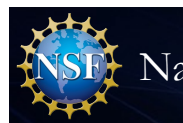

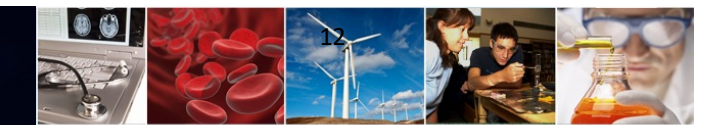

## **Research.gov Proposal Features & Proposal Preparation Demo**

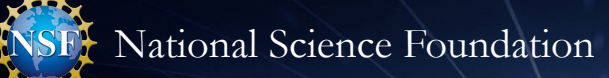

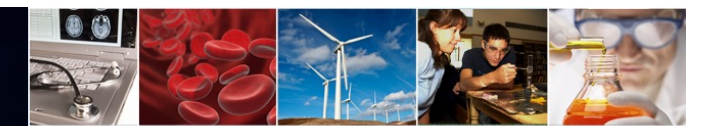

### **Research.gov Proposal Preparation Features**

Features to help reduce proposal preparation administrative burden and to minimize return without review proposals due to compliance issues:

- Intuitive and dynamic interfaces that provide only relevant proposal preparation options
- Inline help features
	- **Information tool tips indicated by the blue information icon:**
	- Links to applicable PAPPG sections
	- Links to Frequently Asked Questions (FAQs)
	- Links to video tutorials
- Fast document uploads and immediate feedback within each proposal section and for each document upload
- Expand[ed automated compliance checkin](https://www.nsf.gov/bfa/dias/policy/autocompliance.jsp)g utilizing warning messages (allowing proposal submission) and error messages (stopping proposal submission)
	- Currently ~180 compliance checks in Research.gov for full proposals
	- Specific, actionable warning and error messages
- PDF uploads are not altered

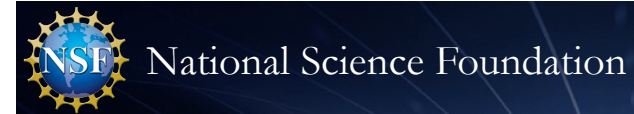

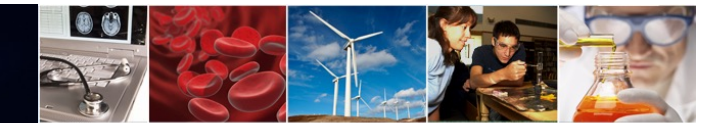

## **Research.gov Proposal Preparation Demo**

- Proposal Setup Wizard Full Proposal CREST HBCU-RISE (23-565)
- Proposal Main Page
- Document Upload and Compliance Error/Warning Messages
- Senior Personnel Documents
- Budget

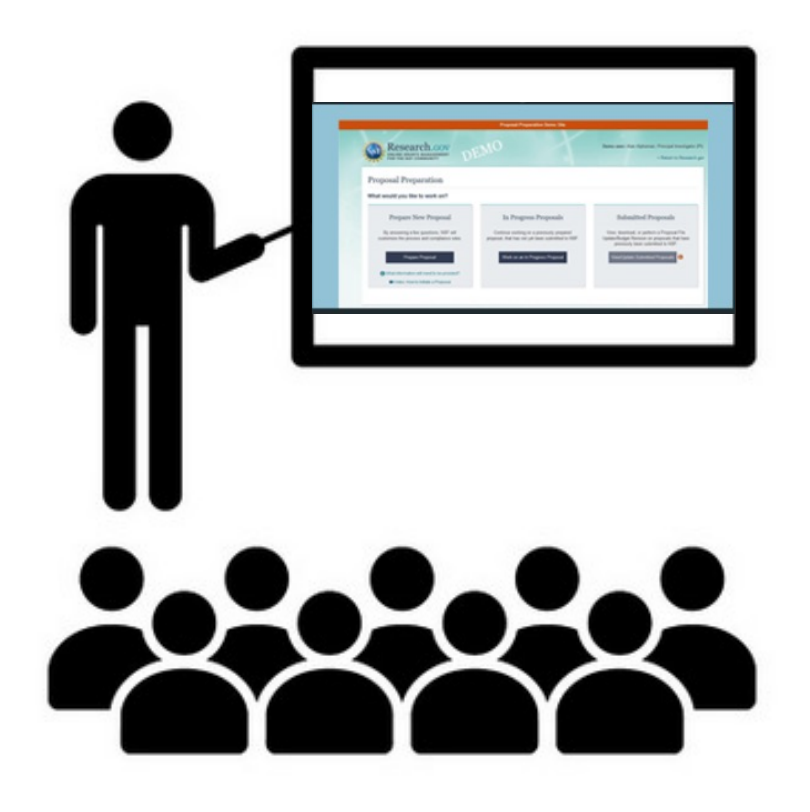

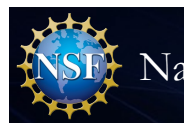

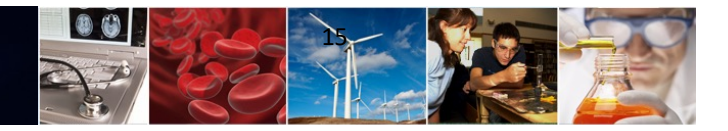

# **How Proposers Check Submitted Proposal Status in Research.gov**

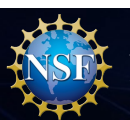

National Science Foundation

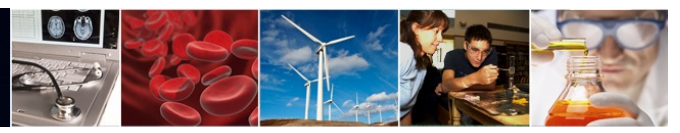

#### **How Proposers Check Submitted Proposal Status in Research.gov**

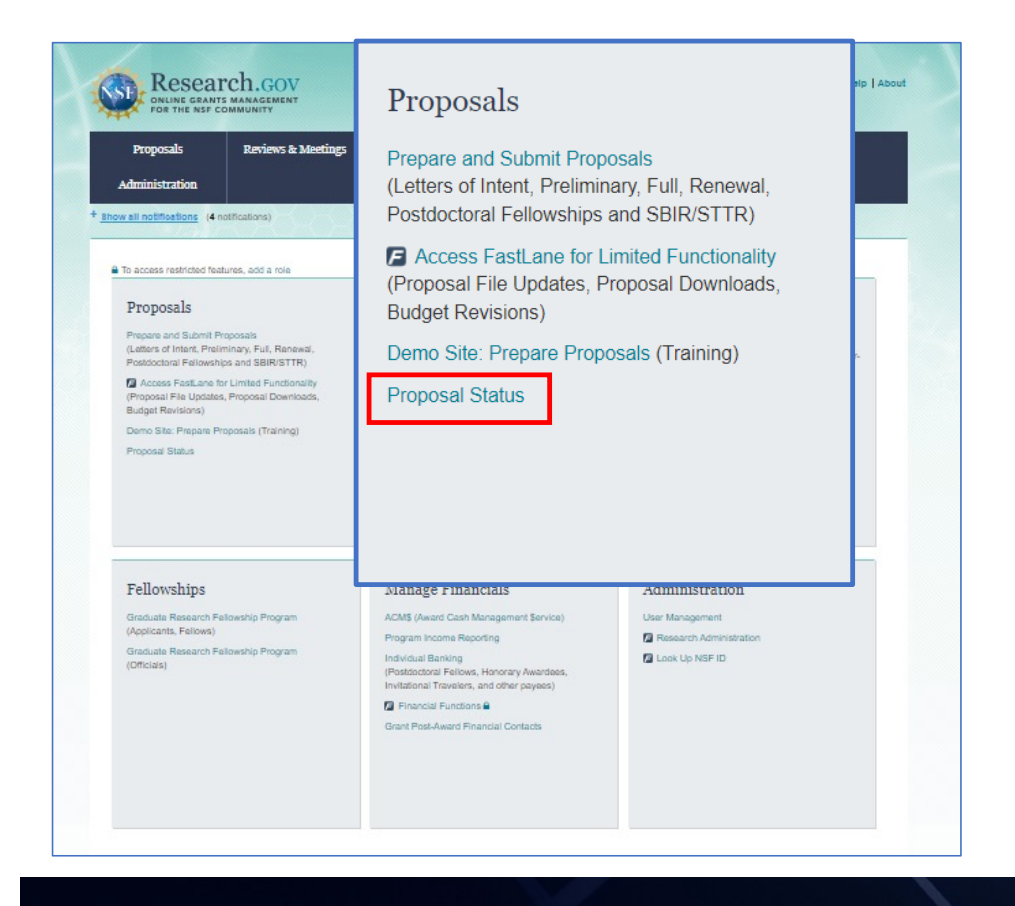

- Within 24 hours of proposal submission in Research.gov (including proposals submitted via Grants.gov and processed in Research.gov), the proposal will be listed on the Research.gov Proposal Status page
- Proposers can access the Proposal Status page using the Proposal Status link under Proposals on the Research.gov homepage
- If proposers do not see a submitted proposal listed on the Proposal Status page after 24 hours, the proposer should contact the NSF IT Service Desk at 1-800-381-1532 for assistance. The NSF IT Service Desk is available by phone from 7:00 AM to 9:00 PM ET Monday - Friday except federal holidays or via email [to rgov@nsf.go](mailto:rgov@nsf.gov)v
- In addition, proposal reviews and if applicable, the panel summary, context statement, and site visit report will be available on the Proposal Status page using the Proposal Status link

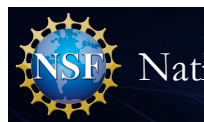

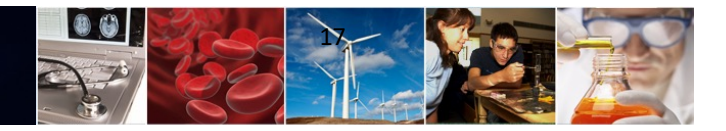

## **Research.gov Proposal Preparation Training Resources**

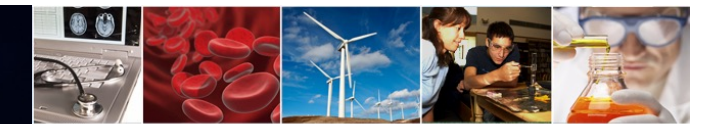

#### **Research.gov Proposal Preparation Demo Site**

• Demo site can be used to explore preparing proposals and to check compliance of uploaded proposal documents (e.g., Collaborators and Other Affiliations and Biographical Sketch)

National Science Foundation

- All demo site users are automatically given the PI role for demo site purposes, in order to perform the proposal preparation functions that a PI can do in the actual system. Proposal submission capability is disabled
- See the demo site FAQs on the Research.g[ov About Proposal Preparatio](https://www.research.gov/research-portal/appmanager/base/desktop?_nfpb=true&_pageLabel=research_node_display&_nodePath=/researchGov/Service/Desktop/ProposalPreparationandSubmission.html)n [and Submissio](https://www.research.gov/research-portal/appmanager/base/desktop?_nfpb=true&_pageLabel=research_node_display&_nodePath=/researchGov/Service/Desktop/ProposalPreparationandSubmission.html)n page for information on demo site access and features

#### *Research.gov Demo Site: Proposal Preparation Homepage*

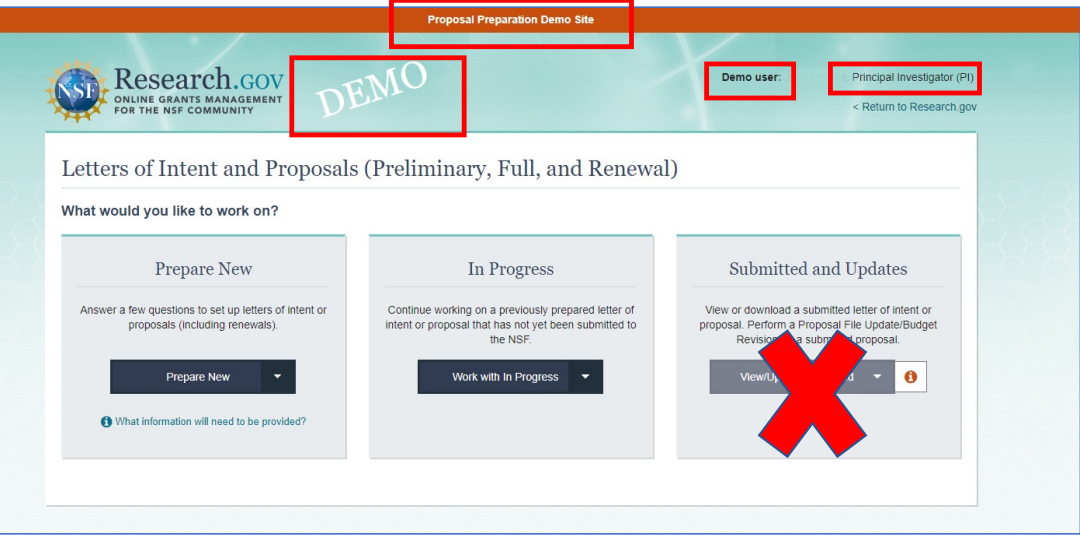

#### **[https://web.demo.research.gov/proposalprep/#/proposal-pre](https://web.demo.research.gov/proposalprep/)p**

*(You will be prompted to sign in to Research.gov if you are not already signed in)*

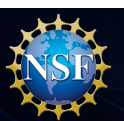

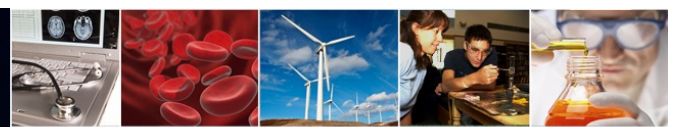

### **Research.gov About Proposal Preparation and Submission Page Training Resources**

#### • **Frequently Asked Questions (FAQs) by topic including:**

- § *[Uploading Document](https://www.research.gov/research-web/content/aboutpsm)s* topic for document formatting FAQs
- § *[Proposal Section](https://www.research.gov/research-web/content/aboutpsm)s* topic for Cover Sheet and budget FAQs

#### • **How-to Guides**

- **[Initiating a New Propos](https://www.research.gov/common/attachment/Desktop/How_PIs_Initiate_New_Rgov_Proposals_Final_508.pdf)al**
- § [Adding or Removing an OA](https://www.research.gov/common/attachment/Desktop/Adding%20or%20Removing%20an%20OAU_Final_508.pdf)U
- [Sharing Proposal and Proposal File Update/Budget Revisio](https://www.research.gov/common/attachment/Desktop/How_PIs_Share_Access_with_SPO_AOR_Final_508.pdf)n [Access with SPO/AO](https://www.research.gov/common/attachment/Desktop/How_PIs_Share_Access_with_SPO_AOR_Final_508.pdf)R
- [Entering Proposal Budget](https://www.research.gov/common/attachment/Desktop/How%20to%20Enter%20Proposal%20Budgets_Final_508.pdf)s
- [Adding or Removing Collaborators and Other Affiliation](https://www.research.gov/common/attachment/Desktop/Adding%20or%20Removing%20COA%20Info%20Template%20Document_Final_508.pdf)s
- [Deleting an In Progress Letter of Intent, Proposal, o](https://www.research.gov/common/attachment/Desktop/How%20PIs%20Delete%20LOIs_Proposals%20and%20PFUs_Final_508.pdf)r [Proposal File Update/Budget Revisio](https://www.research.gov/common/attachment/Desktop/How%20PIs%20Delete%20LOIs_Proposals%20and%20PFUs_Final_508.pdf)n
- [Submitting Letters of Intent and Proposa](https://www.research.gov/common/attachment/Desktop/How%20to%20Submit%20LOIs%20and%20Proposals_Final_508.pdf)ls
- § [Submitting Proposal File Updates/Budget Revision](https://www.research.gov/common/attachment/Desktop/How%20to%20Submit%20PFUs%20and%20Budget%20Revisions_Final_508.pdf)s

#### **<https://www.research.gov/research-web/content/aboutpsm>**

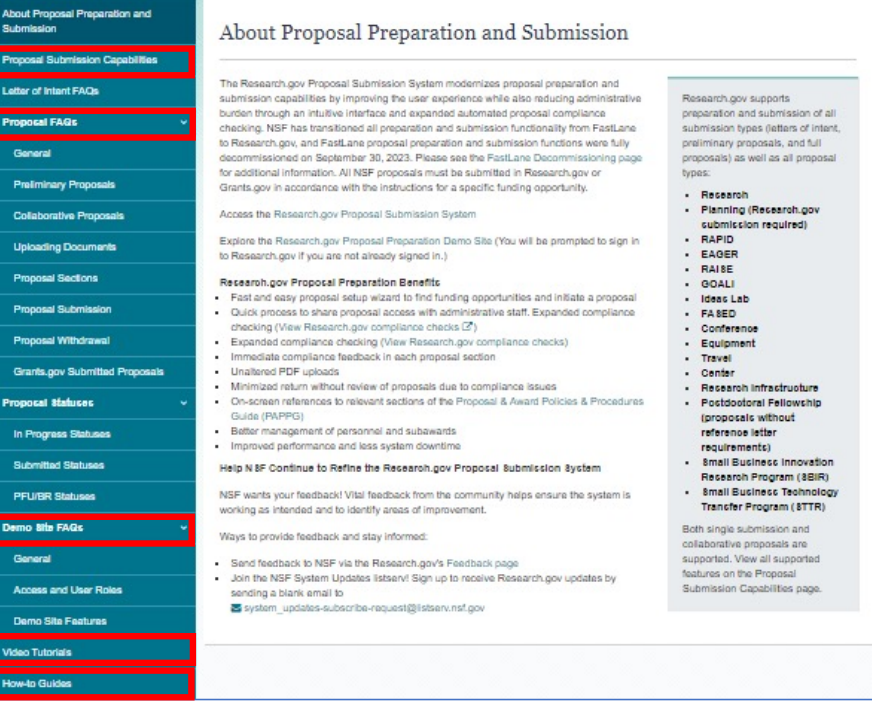

19

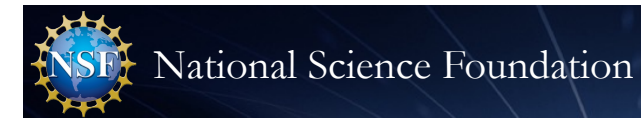

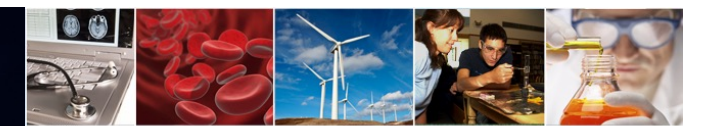

## **Resources for LaTeX Users**

- Open-source repository of compliant LaTeX/TeX sample input/output files for LaTeX/TeX users to reference for their own documents
- Repository link[: https://github.com/nsf-open/nsf-proposal-latex-samples](https://github.com/nsf-open/nsf-proposal-latex-samples)

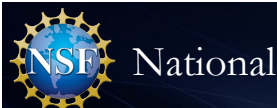

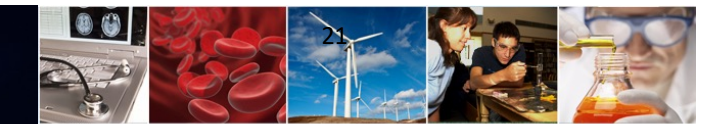

## **Grants.gov Proposal Submissions**

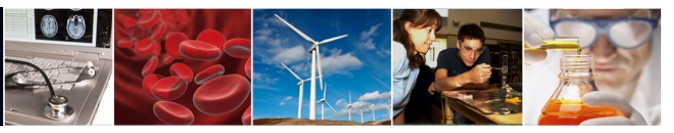

#### **NSF Proposal Functionality Limitations in Grants.gov**

- Unless otherwise specified in an NSF solicitation, proposals to NSF may be submitted via Grants.gov or Research.gov
- Read the solicitation carefully because some submissions are **not** supported in Grants.gov, such as:
	- § Separately submitted collaborative proposals from multiple organizations
	- § Letters of intent
	- § Preliminary proposals
	- § Small Business Innovation Research (SBIR) and Small Business Technology Transfer (STTR) proposals
	- § Postdoctoral fellowship proposals with reference letter requirements
- Some proposals can be submitted in Grants.gov but must be completed or updated in Research.gov, such as:
	- § Proposals with project data forms for the Directorate for STEM Education (EDU)/Division of Undergraduate Education (DUE)
	- § Postdoctoral fellowship proposals without reference letter requirements
	- § Grant Opportunities for Academic Liaison with Industry (GOALI) proposals
	- § Proposals with subawards

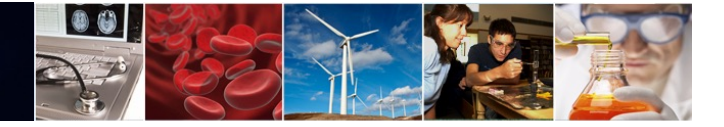

#### **Grants.gov Proposal Processing in Research.gov**

• Proposals submitted via Grants.gov must pass through multiple systems for processing

National Science Foundation

- Each Grants.gov proposal successfully submitted to NSF triggers **four** Grants.gov confirmation emails and **one** Research.gov confirmation email. Additional Research.gov emails requiring action by the proposer are possible
- [Grants.gov Maintenanc](https://www.grants.gov/web/grants/support/calendar.html)e [Calenda](https://www.grants.gov/web/grants/support/calendar.html)r

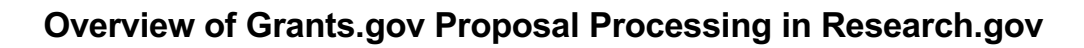

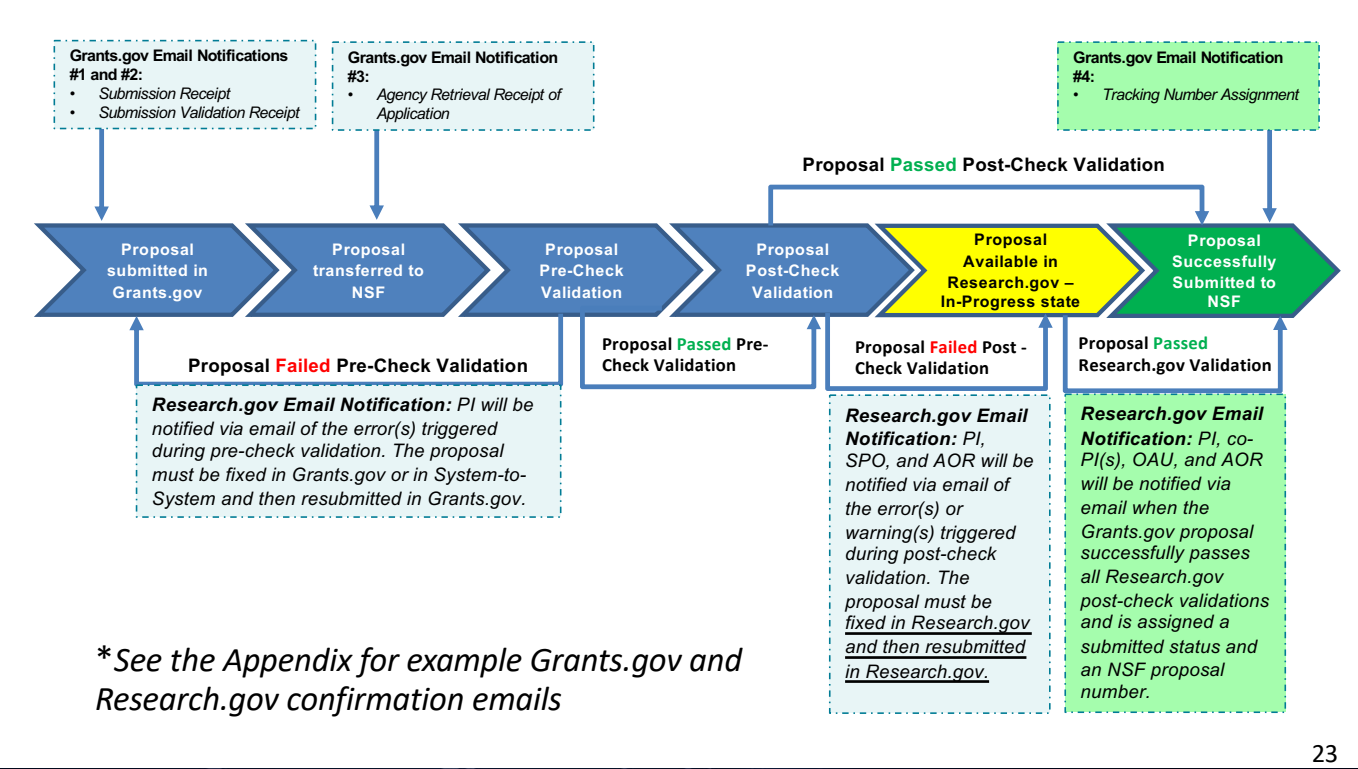

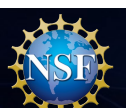

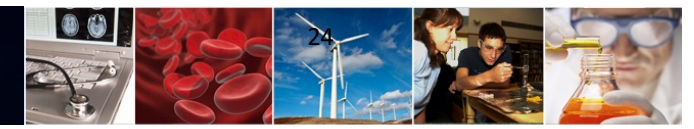

#### **Grants.gov Proposal Processing in Research.gov Informational Resource**

- [Grants.gov Proposal Processing in Research.go](https://www.research.gov/common/attachment/Common/Grants_govProposal_Processing_in_Research.pdf)v page
- When submitting via Grants.gov, NSF strongly recommends applicants initiate proposal submission at least five business days in advance of a deadline to allow adequate time to address NSF compliance errors and resubmissions by 5:00 p.m. submitter's local time on the deadline
- Grants.gov proposals must pass all NSF pre-check and postcheck validations in order to be accepted by Research.gov at **NSF**
- Some errors cannot be corrected in Grants.gov. Once a proposal passes pre-checks but fails any post-check, an applicant can only correct and submit their in-progress proposal in Research.gov
- Receiving a Grants.gov Agency Tracking Number does not mean the proposal was successfully accepted by NSF

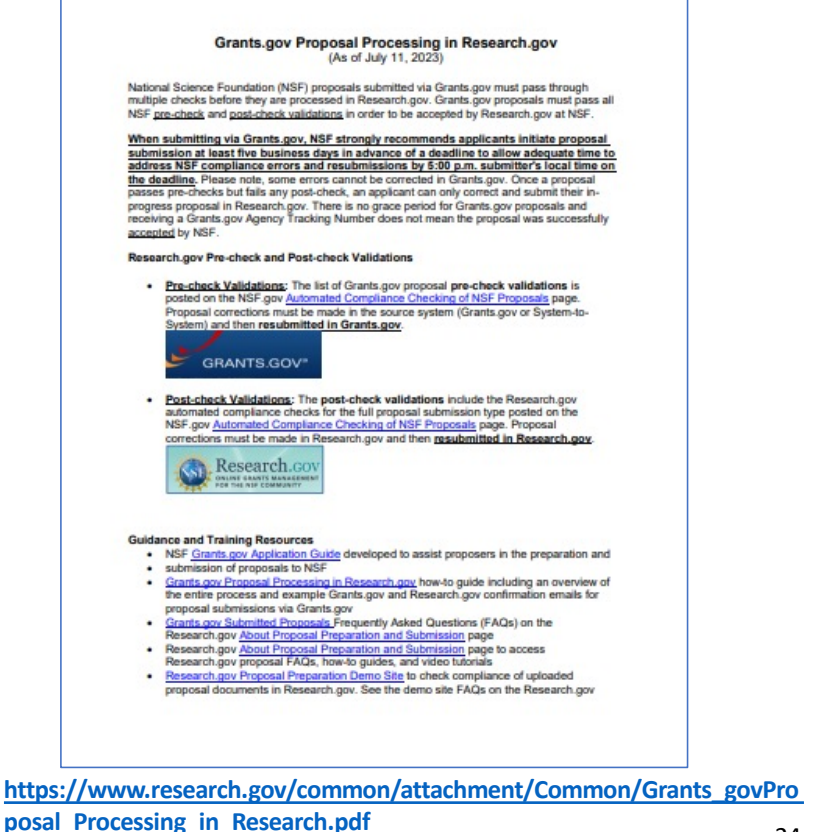

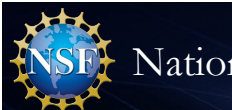

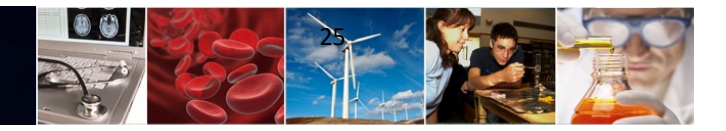

# **Information Resources & Contacts for Questions**

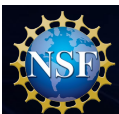

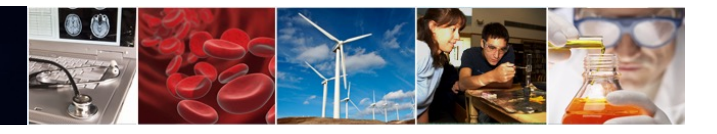

#### **Information Resources**

- Join our NSF **System Updates listserv** to receive the latest Research.gov system enhancement information and FastLane decommissioning news! Sign up by sending a blank email to: system updates-subscriberequest@listserv.nsf.gov
- [Automated Compliance Checking of NSF Proposa](https://www.nsf.gov/bfa/dias/policy/autocompliance.jsp)ls page
- [FastLane Decommissionin](https://www.research.gov/research-web/content/fldecomm)g page
- [Grants.gov Maintenance Calenda](https://www.grants.gov/web/grants/support/calendar.html)r
- [Grants.gov Proposal Processing in Research.go](https://www.research.gov/common/attachment/Common/Grants_govProposal_Processing_in_Research.pdf)v page
- N[SF Biographical Sketc](https://new.nsf.gov/funding/senior-personnel-documents)h a[nd Current and Pending \(Other\) Suppor](https://new.nsf.gov/funding/senior-personnel-documents)t pages
- Research.g[ov About Account Managemen](https://www.research.gov/research-portal/appmanager/base/desktop?_nfpb=true&_pageLabel=research_node_display&_nodePath=/researchGov/Service/Desktop/InstitutionAndUserManagement.html)t page
- Research.g[ov Account Management –](https://www.research.gov/research-web/content/RGOVAccountMgmt) Reviewer page
- Research.g[ov About Proposal Preparation and Submissio](https://www.research.gov/research-portal/appmanager/base/desktop?_nfpb=true&_pageLabel=research_node_display&_nodePath=/researchGov/Service/Desktop/ProposalPreparationandSubmission.html)n page
- Research.g[ov About Supplemental Funding Request Preparation and Submissio](https://www.research.gov/research-web/content/aboutsfr)n page
- [Research.gov Proposal Preparation Demo Sit](https://web.demo.research.gov/proposalprep/)e *(You will be prompted to sign into Research.gov if you are not already signed in.)*
- [Research.gov Supplemental Funding Request Demo Sit](https://web.demo.research.gov/proposalprep/)e *(You will be prompted to sign into Research.gov if you are not already signed in.)*
- Resources for LaTeX User[s: https://github.com/nsf-open/nsf-proposal-latex-sample](https://github.com/nsf-open/nsf-proposal-latex-samples)s

## **Contacts for Questions**

- For program-specific questions, please contact the cognizant Program Officers listed in the solicitation
- For NSF technical questions or immediate assistance, please contact the NSF IT Service Desk 7:00 AM – 9:00 PM Eastern Time, Monday through Friday (except for federal holidays):
	- **Email** the NSF IT Service Desk [at rgov@nsf.go](mailto:rgov@nsf.gov)v
	- § **Call** the NSF IT Service Desk at **1-800-381-1532**
- For NIH SciENcv technical questions or immediate assistance, please **contact the NIH Help Desk** 7:30 AM – 5:30 PM Eastern Time, Monday through Friday (except for federal holidays):
	- **Email** the NIH Help Desk at [info@ncbi.nlm.nih.go](mailto:info@ncbi.nlm.nih.gov)v
	- § **Create a ticket:** [https://support.nlm.nih.gov/support/create-case](https://support.nlm.nih.gov/support/create-case/)/
- Policy-related questions should be directed t[o policy@nsf.go](mailto:policy@nsf.gov)v

 $\geq$ 

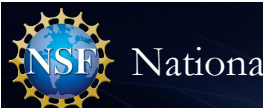

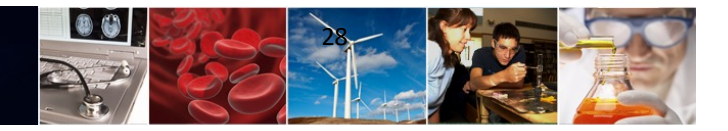

## **Thank you for your participation today!**

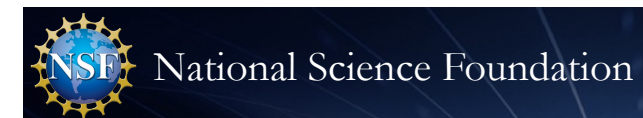

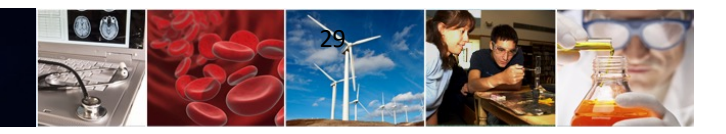

# **Appendix**

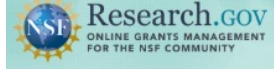

Show all notifications (2 notifications)

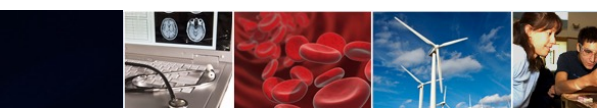

Learn how to deposit publications in the NSF Public Access Repository (NSF-PAR). We'll walk you through the process in this short video!

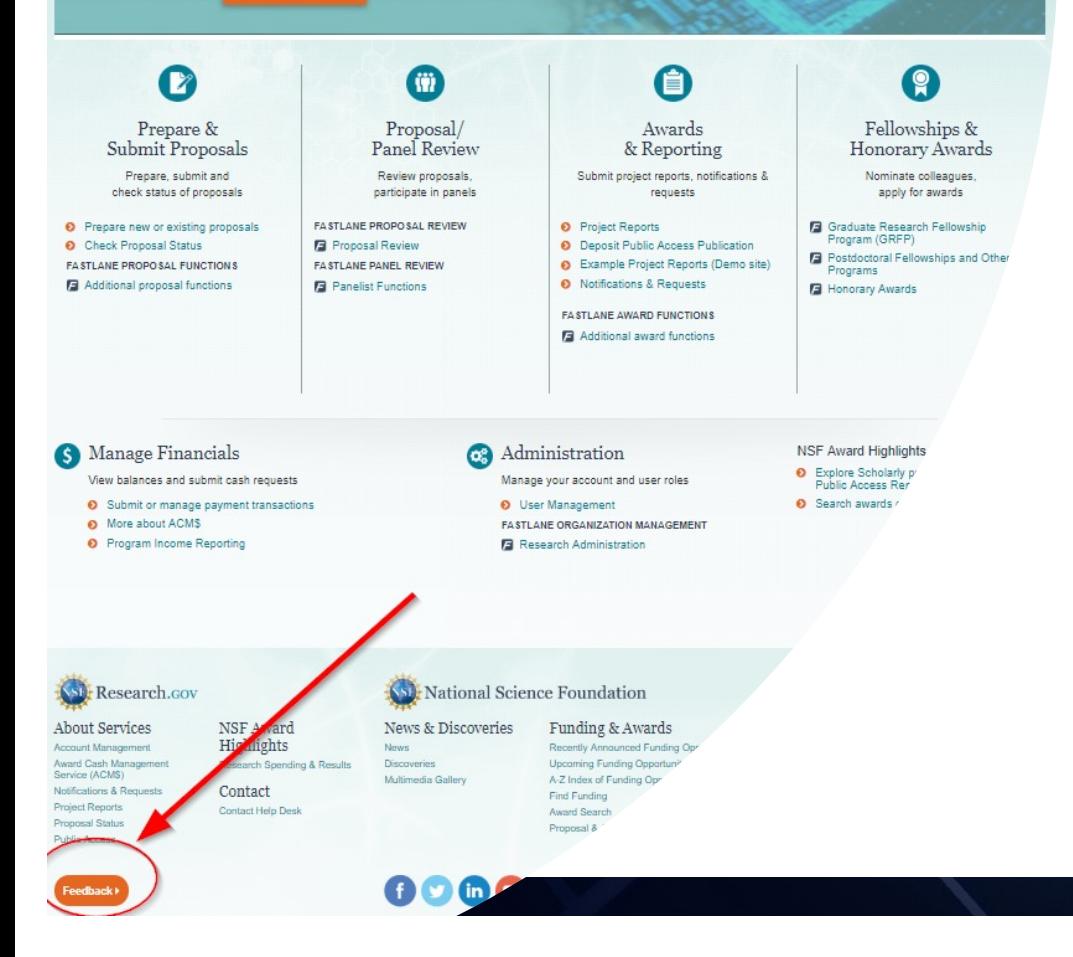

### **Providing Research.gov Proposal Feedback and Why It's Important**

#### *Why?*

Sign In | Register | Home | Contact | Help | Abor

- Help NSF continue to refine Research.gov proposal preparation and submission
- Help ensure the system is working as intended and identify areas of improvement

#### *How?*

- Feedback may be submitted on the Research.gov [Feedback pag](https://www.research.gov/research-web/feedback)e using these drop-down menu options:
	- § Proposal Preparation & Submission
	- § Proposal Preparation Demo Site
	- § Supplemental Funding Request Preparation & Submission
	- § Supplemental Funding Request Demo Site
- 30

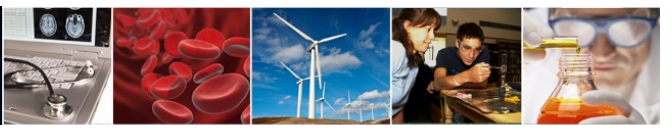

## **Research.gov Proposal Preparation Demo Site Tips**

- Demo site FAQs are available on the Research.g[ov About Proposal Preparation and Submission](https://www.research.gov/research-portal/appmanager/base/desktop?_nfpb=true&_pageLabel=research_node_display&_nodePath=/researchGov/Service/Desktop/ProposalPreparationandSubmission.html) page via the left navigation menu. How-to guides with step-by-step instructions and screenshots are also available
- The demo site is available both to the research community and to NSF staff
- An orange "Proposal Preparation Demo Site" banner is at the top of each demo site page to indicate the user is on the demo site
- The demo site allows users to prepare and edit proposals before preparing them in the actual Research.gov site
- Demo site proposals are not visible or available in the actual Research.gov Proposal Submission System, and data cannot be transferred between the demo site and the actual proposal system
- All proposal and submission types available in the actual system are also available in the demo site
- All compliance checks enabled in the actual Research.gov Proposal Submission System are also in the demo site. Proposers can use the demo site as a resource to check document compliance before uploading them in the actual system

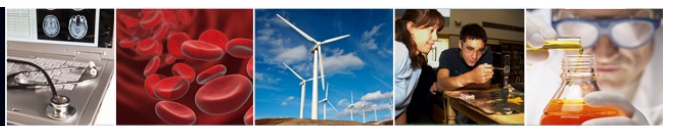

## **Research.gov Proposal Preparation Demo Site Tips (cont'd)**

- Proposals created in the demo site will be available for six months and then will be deleted by NSF. Neither NSF nor users will be able to access deleted demo proposal data
- Demo site does not support proposal submission and will not trigger any system-generated email notifications (e.g., link requests for separately submitted collaborative proposals)
- The organization that you are affiliated with in your NSF account profile will be incorporated when you are in the proposal preparation demo site, but the user role(s) that you have will not be available in the demo site
	- All users who access the demo site will be given the role of PI and the mock organization "National Science Foundation"
	- § This means that users from the research community will have the organization(s) they are affiliated with in their NSF account profile plus the "National Science Foundation" mock organization as available organizations in the demo site
- The only time other users will be able to view and/or edit any proposals that are created in the demo site is if the user adds them to the proposal as a co-PI or Other Authorized User (OAU). If the user doesn't add any co-PIs or OAUs to the proposal, no one will else will be able to access, view, or edit the demo proposal